# **Annexe 2 : mode d'utilisation des boîtes aux lettres fonctionnelles des préfectures**

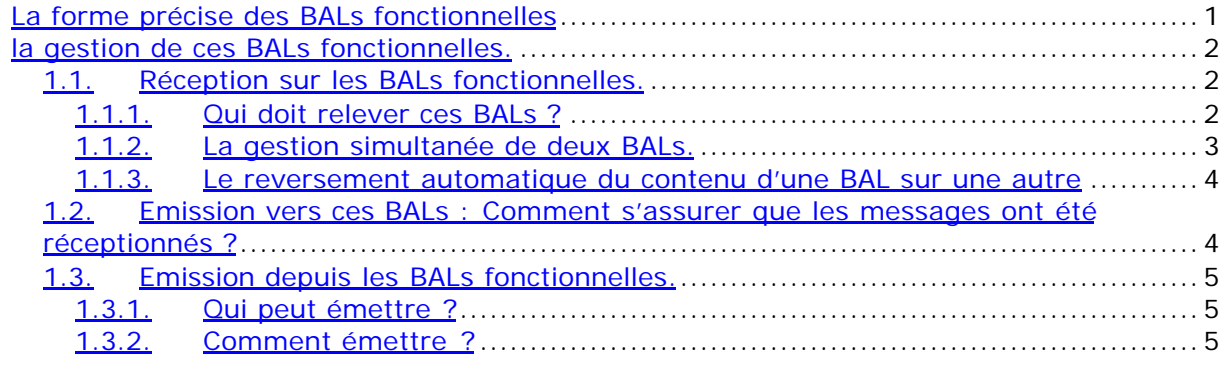

## La forme précise des BALs fonctionnelles

Les attributs imposés sont présentés dans le tableau suivant. " 99 " représente le numéro du département considéré.

J'attire votre attention sur le fait qu'il est absolument indispensable de respecter scrupuleusement la forme des attributs présentée ci-dessous (pas d'accents).

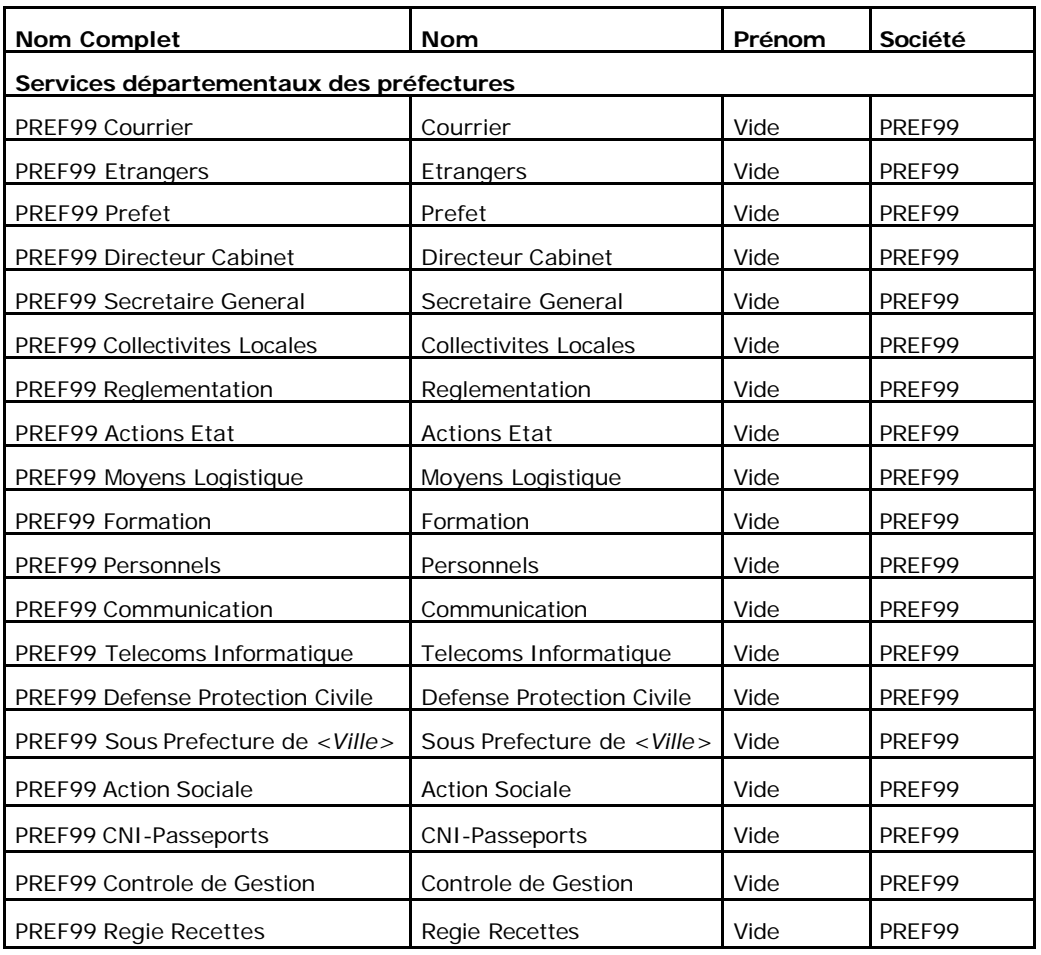

Sachez que les adresses de présentation externes (adresses Internet) de ces BALs seront, par voie de conséquence, respectivement les suivantes :

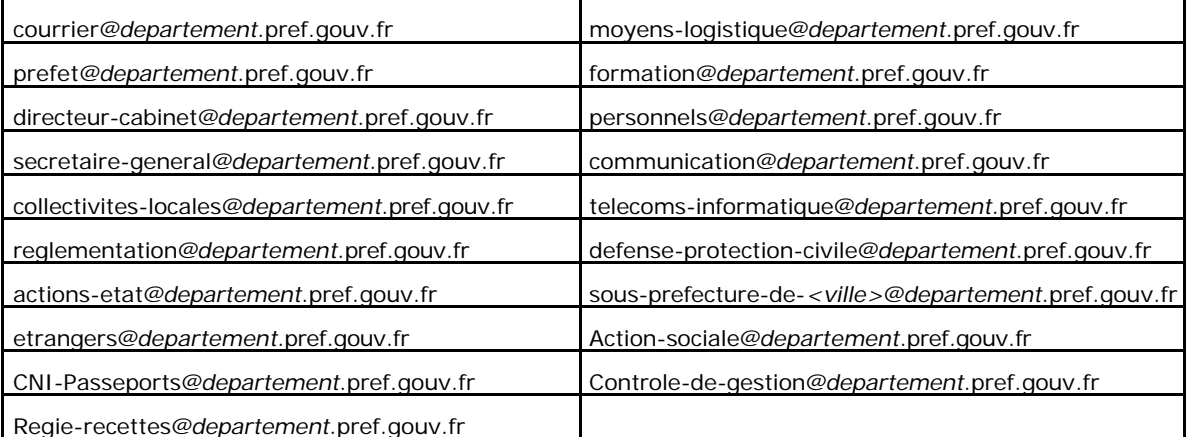

Nota Bene : la valeur du champ <*departement* > est à déterminer sur la base des valeurs normalisées figurant sur l'intranet à l'adresse

http://messagerie.dti.mi/RESCOM/RescomFAQ.htm#TOKEN.

## La gestion de ces BALs fonctionnelles.

# **1.1. Réception sur les BALs fonctionnelles.**

## 1.1.1.Qui doit relever ces BALs ?

La préfecture est libre de définir son mode de circulation de l'information.

Il est important de garder en tête **l'objectif fixé**, à savoir que chacune de ces BALs soit **relevée quotidiennement**. En pratique cela suppose une gestion assez stricte du fait que personne n'est en permanence présent.

Dans ce cas, il existe **deux modes de fonctionnement** :

1/ Une personne unique est désignée pour lire la BAL fonctionnelle en parallèle de sa BAL personnelle (nominative). Quand elle s'absente plusieurs jours, elle peut transférer le contenu de la BAL fonctionnelle sur la BAL d'une autre personne, ou encore lui donner temporairement des droits sur la BAL fonctionnelle et lui demander de s'y connecter le temps de son absence.

2/ Plusieurs personnes (par exemple les secrétaires d'une direction donnée, si elles sont plusieurs) accèdent à la même BAL. En pratique, il y a toujours une personne qui est présente (pour la continuité du service).

Dans tous les cas, il est important que les personnes en charge de ces BALs soient responsabilisées.

Il existe deux principales propriétés de la messagerie Exchange : la gestion simultanée de deux BALs et le reversement automatique du contenu d'une BAL dans une autre.

## 1.1.2. La gestion simultanée de deux BALs.

La vue d'écran suivante (**figure 1**) montre que l'**on peut recevoir les messages arrivant dans deux BALs** : On a accès à deux BALs : La BAL « DTI-Ingres Préfectures » (qui est une BAL fonctionnelle) et la BAL « DUPONT Florian » (BAL personnelle).

La contrainte de ce mode de fonctionnement est que toute modification apportée sur une BAL partagée est visible de tous : Les modifications sont faites sur la BAL fonctionnelle qui se trouve physiquement sur le serveur.

En particulier, si une personne efface un message, il disparaît pour tout le monde.

De même, un message est en principe vu en gras quand il n'a pas été lu. Si une personne le lit, il va passer en style non gras. Pour autant, les autres personnes ne l'auront pas forcément lu.

Ainsi, ce mode d'utilisation est plutôt réservé au premier mode de fonctionnement, ou à la limite quand le nombre de personnes accédant à la BAL est limité à deux personnes ou trois maximum.

Les avis de remise et de lecture sont envoyés sous l'identité de la BAL effectivement visée par l'émetteur. Il n'y a donc pas de problème pour la corrélation des avis.

#### **Figure 1 :**

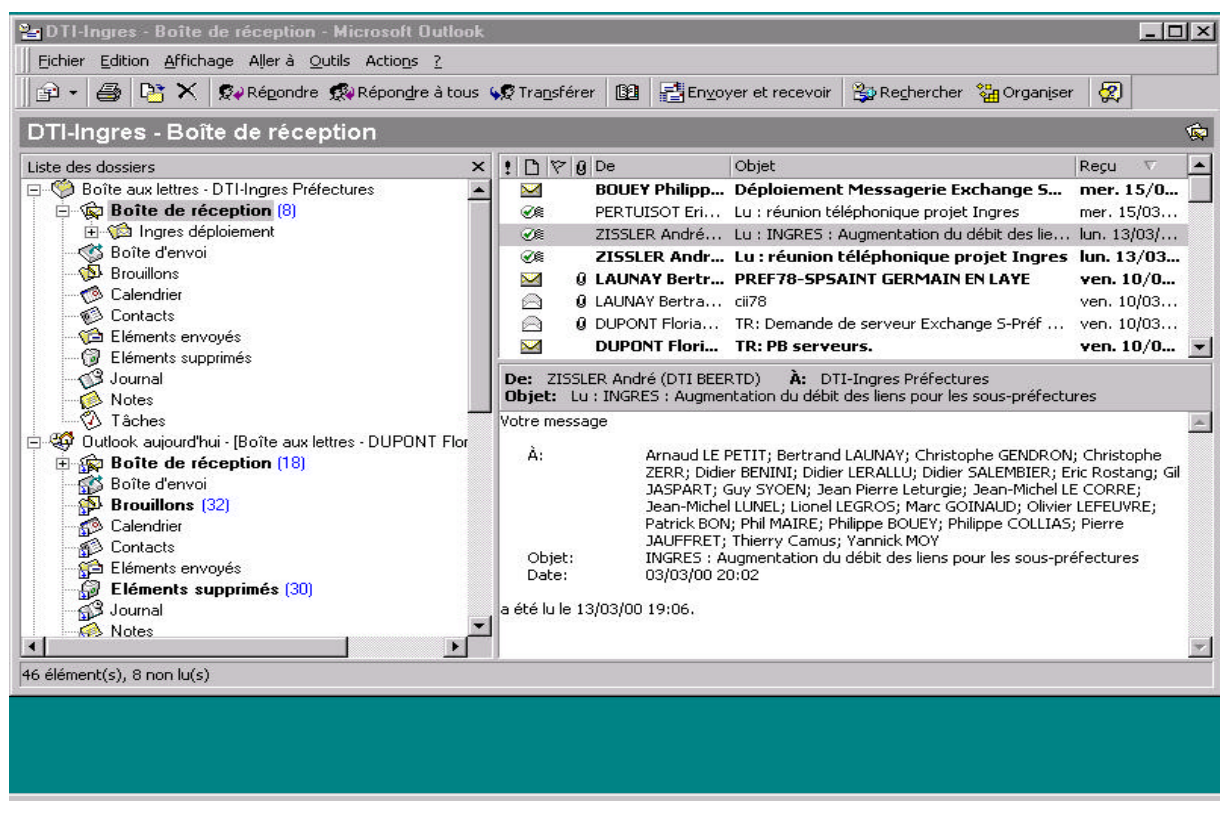

## 1.1.3. Le reversement automatique du contenu d'une BAL sur une autre

Il est possible de configurer au niveau du serveur le reversement automatique du contenu d'une BAL (fonctionnelle par exemple) sur une BAL (nominative par exemple).

Ce mode pose des problèmes mineurs à l'émetteur en terme de corrélation des avis de lecture. Nous y revenons dans le paragraphe 1.2.

### **1.2. Emission vers ces BALs : Comment s'assurer que les messages ont été réceptionnés ?**

Dans la mesure où ces BALs devront servir à diffuser des messages relativement institutionnels, il est important de s'assurer que les messages ont été correctement réceptionnés.

Nous vous recommandons vivement de demander **dans tous les cas** des **avis de remise**. Dans Outlook 98, vous pourrez alors constater la réception des messages en consultant le message émis dans les « Eléments envoyés ». A chaque destinataire, vous pourrez voir si le message a été reçu ou non.

Vous pouvez aussi demander des **avis de lecture**, mais cela est optionnel et surtout **ne vous dispense pas** de demander un avis de **remise**. En effet, les avis de lecture présentent un certain nombre d'inconvénients. En particulier, si votre BAL fonctionnelle est configurée de telle sorte que son contenu est automatiquement reversé dans d'autres BALs, c'est les destinataires finaux qui émettent les avis de lecture et non la BAL fonctionnelle.

Ainsi dans l'exemple suivant (**figure 2**), on voit qu'un avis de lecture a été demandé, mais pas un avis de remise. Au niveau de « Zzadmin Exchange PREF15 » (BAL de

l'administrateur Exchange de la préfecture), la mention « **Pas de réponse** ». Pourtant un peu plus bas, on peut lire : « GERARD Philippe (PREF15-CAB) : **Lu** ». Ainsi, le message a bien été lu.

En revanche la corrélation doit être faite manuellement par l'émetteur, ce qui s'avère une tâche ingrate en cas de diffusion à 100 destinataires.

Si l'émetteur avait demandé un avis de remise, il aurait vu « Zzadmin Exchange PREF15 : Reçu ».

#### **Figure 2 :**

![](_page_4_Picture_92.jpeg)

## **1.3. Emission depuis les BALs fonctionnelles.**

#### 1.3.1.Qui peut émettre ?

A l'émission à partir de ces BALs fonctionnelles, il s'agit simplement de savoir, pour chacune d'entre elles, quelle personne a le droit d'envoyer en son nom.

Concrètement, est-ce que seul le secrétaire général pourra envoyer en tant « PREF99 Secrétaire Général » ? Est-ce qu'il laissera son secrétariat le faire ? …

#### 1.3.2.Comment émettre ?

**A l'émission, il est possible de choisir l'identité de l'émetteur d'un message.** On affiche le champ « De » (voir la vue d'écran suivante : **figure 3**).

Chaque utilisateur dispose d'une BAL par défaut.

Si le champ « De » n'est pas renseigné, le message est envoyé par l'adresse par défaut.

Si les droits sont donnés par le propriétaire d'une BAL, on peut renseigner le champ « De » afin d'envoyer un message sous une autre identité.

Pour les personnels des secrétariats des services, on peut suggérer que la BAL par défaut soit la BAL fonctionnelle : Si les personnes concernées veulent envoyer des messages en leur nom propre, elles remplissent l'attribut « De ».

On peut associer une même BAL à plusieurs comptes NT (gestion simple de droits NT avec des niveaux possibles en écriture, en lecture, en administration de la BAL …).

En pratique, on n'a pas à créer un compte NT pour les BALs fonctionnelles : on peut par exemple les associer aux personnels du secrétariat correspondant, et éventuellement au chef de service.

**Figure 3 :**

![](_page_5_Picture_57.jpeg)